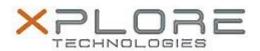

# Xplore Technologies Software Release Note

| Name                             | Intel Wireless LAN Driver                                    |
|----------------------------------|--------------------------------------------------------------|
| File Name                        | Intel_Wireless_64-bit_18.30.0.zip                            |
| Release Date                     | October 12, 2016                                             |
| This Version                     | 18.30.0                                                      |
| Replaces<br>Version              |                                                              |
| Intended Users                   | R12 users                                                    |
| Intended<br>Product              | R12 Tablet PCs ONLY                                          |
| File Size                        | 98 MB                                                        |
| Supported<br>Operating<br>System | Windows 7 (64-bit), Window 8.1 (64-bit), Windows 10 (64-bit) |

# Fixes in this Release

- When using WIDI, found BT audio distortion after paired with BT headset/speaker
- [WiDi] First Time Pairing takes sometimes~20 seconds

### What's New In This Release

N/A

### **Known Issues and Limitations**

N/A

# **Installation and Configuration Instructions**

### To install WLAN 18.30.0, perform the following steps:

- 1. Download the update and save to the directory location of your choice.
- 2. Unzip the file to a location on your local drive.
- 3. Double-click the installer (setup.exe) and follow the prompts.

# Licensing

Refer to your applicable end-user licensing agreement for usage terms.